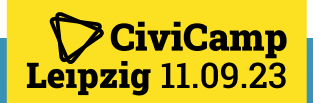

### Track 3 – 16:45 Uhr

# CiviCRM®\

CiviMember: Mitglieder verwalten mit CiviCRM Luisa Baltik | Digitalcourage e.V. Detlev Sieber | Digitalcourage e.V. / civiservice.de

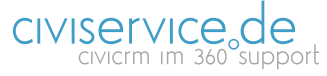

digitalcourage

CiviMember: Mitglieder verwalten mit CiviCRM | 11.09.2023 | 1 von 18

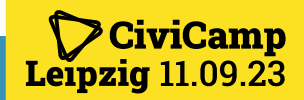

# digitalcourage

- "Wir arbeiten für eine lebenswerte Welt im digitalen Zeitalter"
- "...Bei Digitalcourage treffen unterschiedlichste Menschen zusammen, die Technik und Politik kritisch erkunden und menschenwürdig gestalten wollen...."
- BigBrotherAwards: Jährlicher Negativpreis, "Oscars für Datenkraken"
- Wir betreiben unsere IT-Infrastruktur grundsätzlich selbst, und setzen auf Freie Open Source Software
- Nutzung von CiviCRM seit 2011:
	- Initiator von "Software für Engagierte e.V."
	- Seitdem kontinuierlicher Ausbau des eigenen CiviCRM

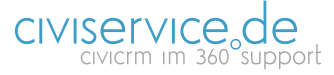

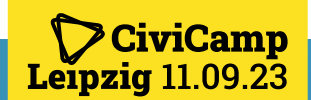

### Entwicklung Fundraising bei Digitalcourage

- Aktuell: 4.120 Mitglieder *(1.1.2011: 411 Mitglieder)*
- Aktuell: Jährliche Mitgliedsbeiträge 473.084 € *(2011: 20.632,50 €)*
- Aktuell: Jährliche Spenden: 616.597,51 € *(2011: 235.535,80 €)*
- Dieses Wachstum war nur möglich mit unserem CiviCRM!

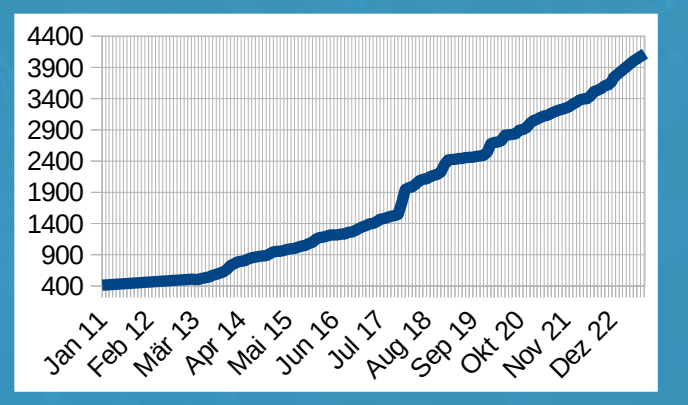

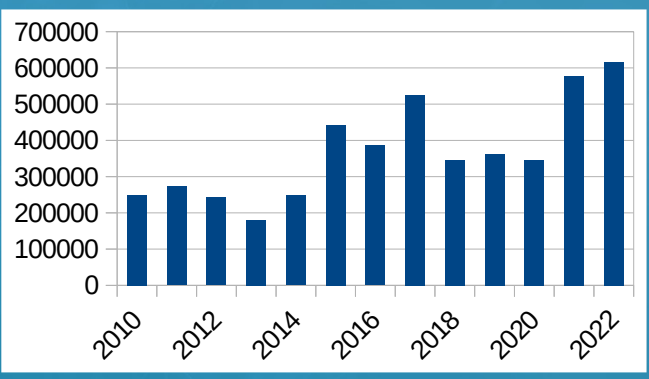

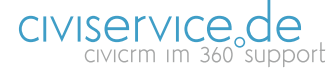

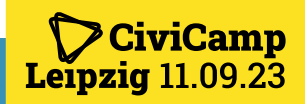

### "Mitgliedsverwaltung": Standardfunktion in CiviCRM … aber ...

- Grundproblem: CiviMember basiert auf US-Ansatz:
	- Mitgliedschaft nach US-Recht = im Voraus bezahltes Abonnement ohne weitere Verpflichtungen
	- Mitgliedschaft nach deutschem/europäischem Recht = Vertrag, der bis zum Wirksamwerden einer Kündigung gültig bleibt.
		- Beispiel: "ADAC" vs. "AAA"
		- Details: siehe Satzung bzw. Beitragsordnung
- Mitgliedsdaten in CiviMember:
	- Startdatum der Mitgliedschaft:
	- Enddatum der Mitgliedschaft: Ablauf der aktuellen Mitgliedschaftsperiode
		- $\rightarrow$  gibt es in der typischen Vereinssatzung nicht!
	- Fazit: CiviMember ist in Deutschland nicht direkt verwendbar!

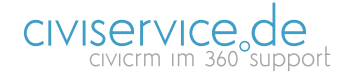

### Einfache Lösung / "Im Handumdrehen":

#### Ansatz:

**iviCamp** 

Leipzia 11.09.23

- Keine Nutzung von CiviMember
- Stattdessen: "custom fields" mit den nötigen Mitgliedsdaten
	- Keine direkte Verknüpfung von Beitragszahlungen und Mitgliedschaften
	- Das ist oftmals ausreichend insbesondere wenn geringe Zahl von Mitgliedern und/oder überfällige Beiträge nicht gemahnt werden sollen (z.B. Fördermitgliedschaften)

Nutzung von CiviMember ist aber notwendig wenn:

- Abfragen/Auswertungen aus dem CiviCRM-Standard für Mitgliedschaften gewünscht
- Fördermitgliedsbeiträge durchaus an ihren Beitrag erinnert werden sollen

→ Daher nutzt Digitalcourage seit 2021 die volle Funktionalität von CiviMember

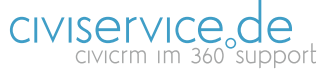

digitalcourage

CiviMember: Mitglieder verwalten mit CiviCRM | 11.09.2023 | 5 von 18

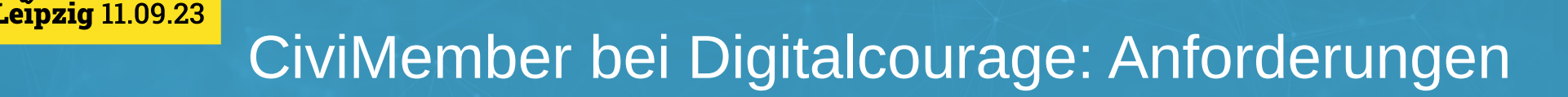

- Verschiedene Mitgliedstypen (ordentliche Mitglieder / Fördermitglieder)  $\rightarrow$  siehe Satzung
- Unterschiedliche Zahlungsrhythmen: monatlich/vierteljährlich/halbjährlich/jährlich
- Zahlungsverfahren: SEPA DD, Überweisung (mit CiviBanking), ggf.: PayPal, Stripe
- Unterschiedliche Beträge (laut Beitragsordnung: normal, ermäßig, Soli-Beitrag, aber auch individuell vereinbarte Beiträge)
- "upselling" / "downselling"
- Bearbeitung von Rücklastschriften
- Auswertungen: Zahlungserinnerungen, Fundraising-Auswertungen, Dankesschreiben

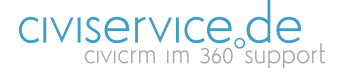

digitalcourage

CiviMember: Mitglieder verwalten mit CiviCRM | 11.09.2023 | 6 von 18

viCamp

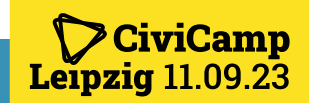

### CiviMember bei Digitalcourage: Technischer Ansatz

- Ziel: Wir nutzen CiviMember und bleiben so nah am Standard wie möglich
	- Lösungsansatz für den Einsatz in Europa: "Enddatum" verstehen wir als "Beitragsgültigkeit", nach Ablauf des Datums ändert sich der Mitgliedsstatus in "Beitrag überfällig", die Mitgliedschaft bleibt aber gültig.
- Nutzung der Extensions aus "Project 60"
	- org.project60.membership
	- project60.sepa
		- mit: project60.sepapp, project60.bic
		- SEPA-Lastschriften sind unbedingt sinnvoll für den Einzug der Mitgliedsbeiträge: Anteil bei Digitalcourage = 98,2 % der Beiträge
	- project60.civibanking
		- Halbautomatische Verarbeitung von eingehenden Überweisungen anhand heruntergeladener Bankumsätze (automatische Buchung von Mitgliedsbeiträgen wenn IBAN der Zahlenden bekannt)
		- *Hinweis: CiviBanking ist nicht unbedingt erforderlich*

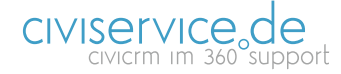

**CiviCamp**  $\tt L$ eipzig 11.09.23

### So nutzen wir CiviMember bei Digitalcourage:

- Online-Formular "Mitglied werden":
	- Abfrage von...
		- Kontaktdaten
		- Anredestil (Du/Sie)
		- Beitragshöhe
		- Prämien-Aktionen
- Mitgliedschaften eintragen, inkl. Prämie, ggf. SEPA-Mandat anlegen
	- Derzeit werden die Einträge im Online-Formular "Mitglied werden" noch nicht automatisch verar (Automatisierung wäre wünschenswert, aber w Komplexität und Fehleranfälligkeit derzeit noch zurückgestellt)

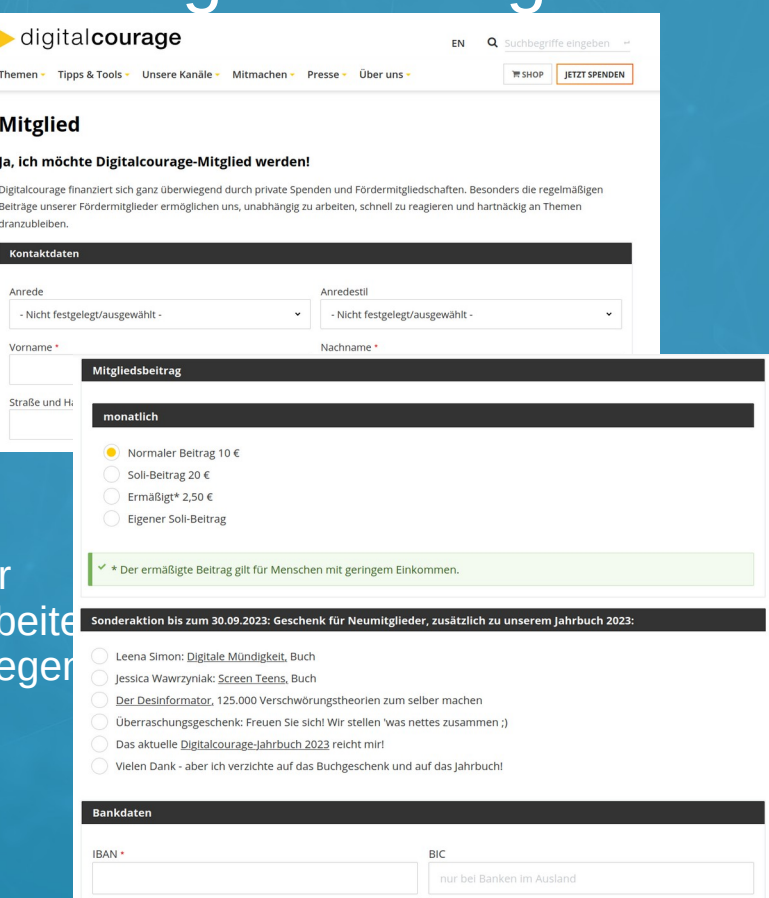

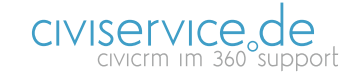

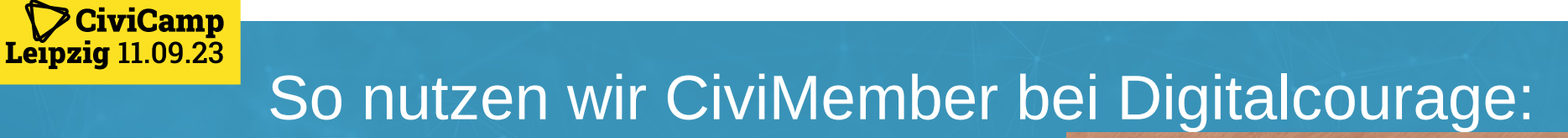

#### • Dankespost für Neu-Mitglieder

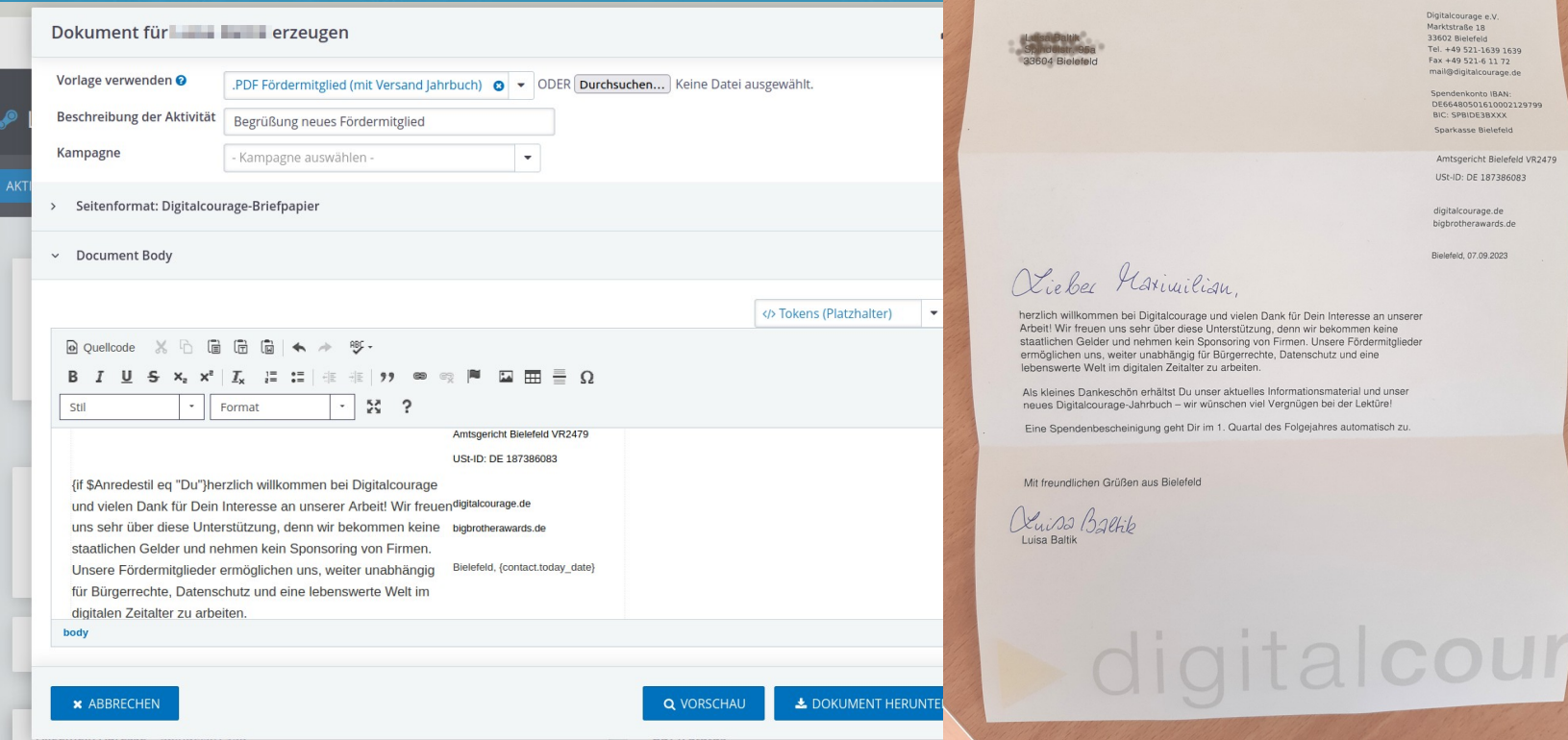

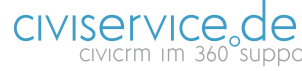

digitalcourage

digitalcourage

| 11.09.2023 | 9 von 18

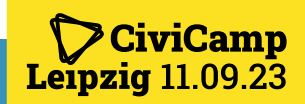

### So nutzen wir CiviMember bei Digitalcourage:

- Mitglieder-Übersicht (Standard-Funktion in CiviCRM):
	- z.B. "neue Mitglieder im vergangenen Monat"

#### **CiviMember (Mitgliederverwaltung)**

#### Startseite

#### Mitgliedschafts-Übersicht @

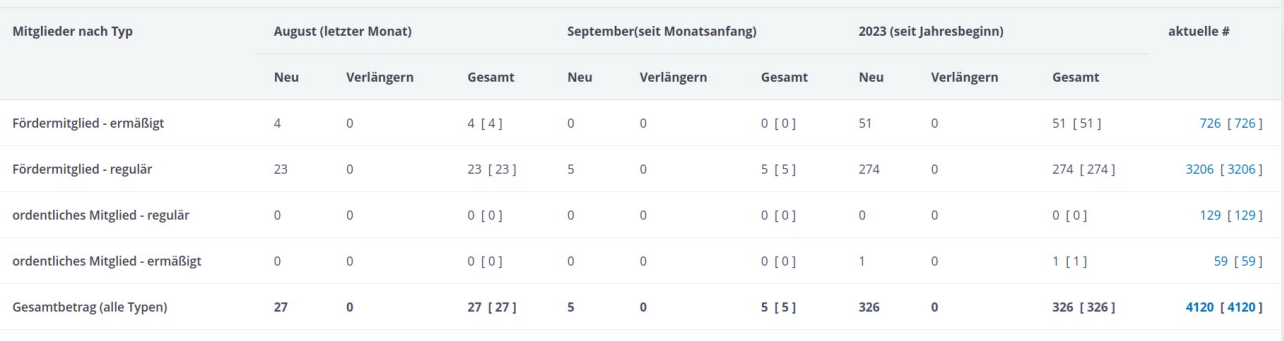

O D Q Suche D Recent (17) Tat Kontakte E Zuwendungen Ta Mitgliedschaft 簡 Veranstaltungen M Rundschreiben 科 Kampagnen I M Berichte OC Verwalten CD Unterstützung

Die Anzahl primärer Mitglieder (solche, die die Mitgliedschaft nicht über eine Beziehung "geerbt" haben) sind in [eckigen Klammern]

#### Neueste Mitgliedschaften

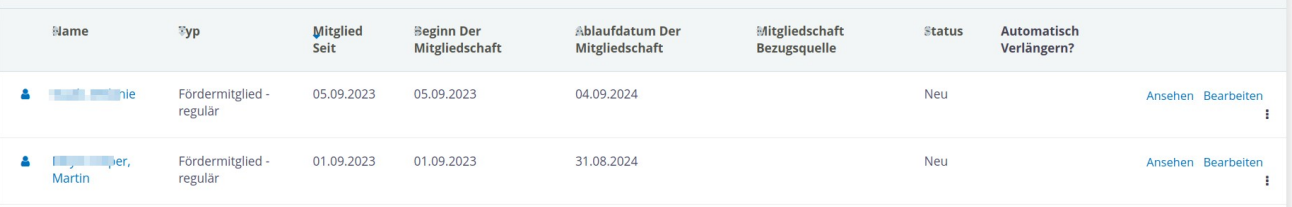

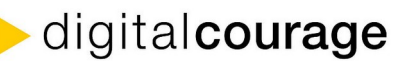

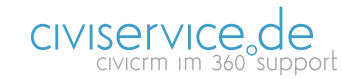

 $\mathbf{\Psi}$ 

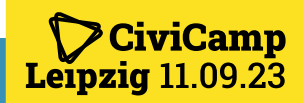

### So nutzen wir CiviMember bei Digitalcourage:

- Mitglieds-Ansicht
	- Zuordnung der
	- Mitgliedsbeiträge
- "Beitragsgültigkeit" verlängert sich automatisch

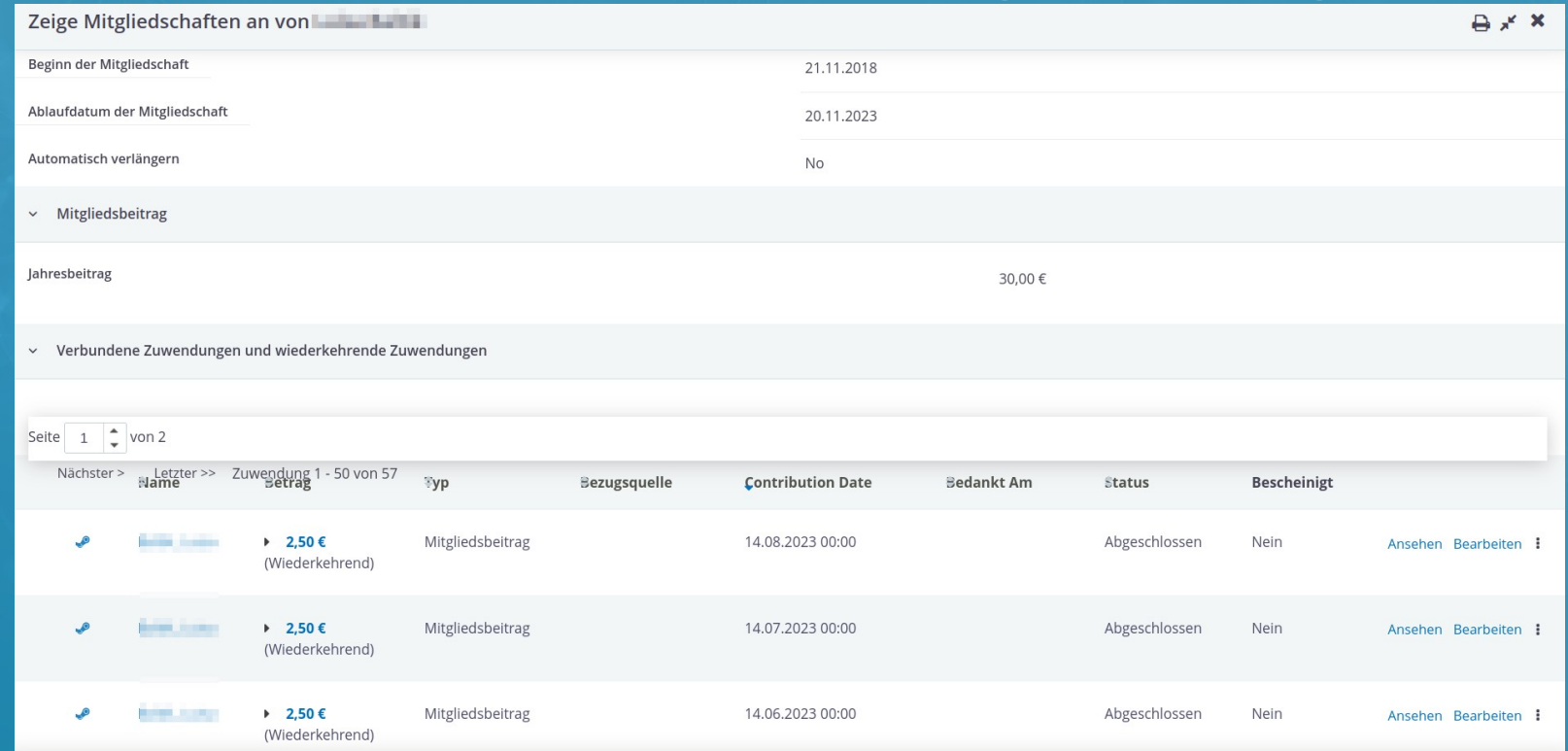

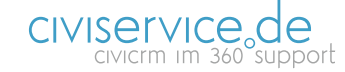

### **CiviCamp** Leipzig 11.09.23 CiviMember und project60.membership: Konfiguration (1)

• Konfigurationseinstellungen CiviMember: **Mitgliedschaftsarten** 

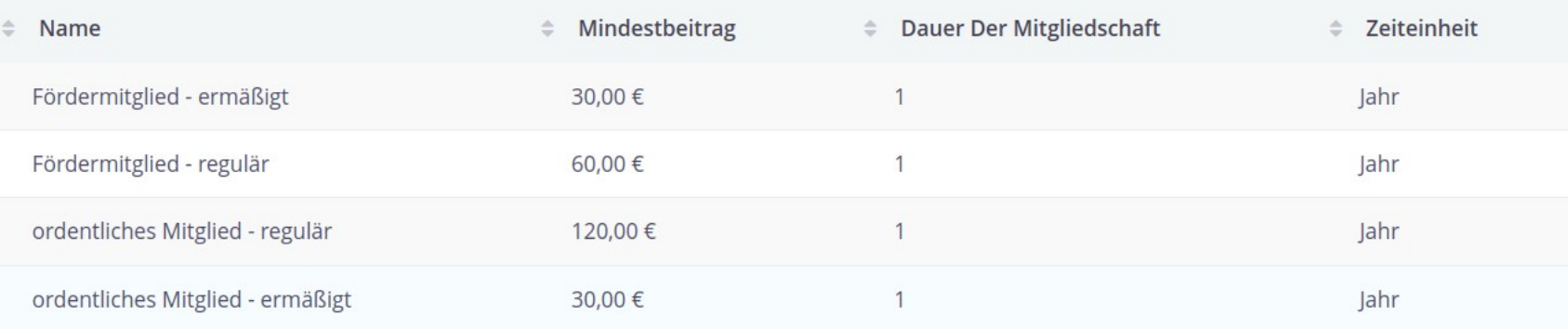

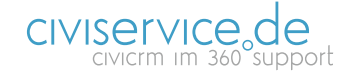

digitalcourage

CiviMember: Mitglieder verwalten mit CiviCRM | 11.09.2023 | 12 von 18

## Deipzig 11.09.23 CiviMember und project60.membership: Konfiguration (2)

• Konfigurationseinstellungen CiviMember: Mitglieds-Statusregeln

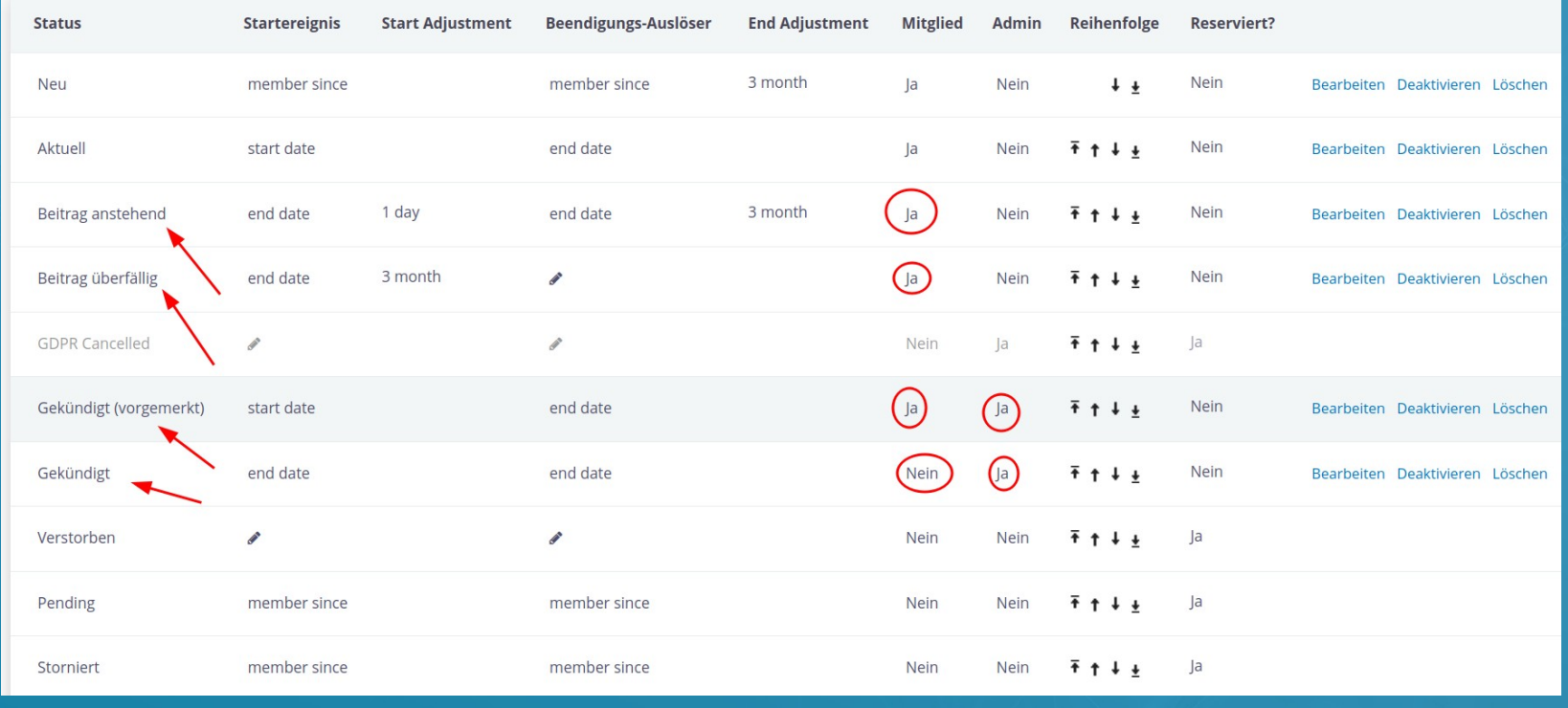

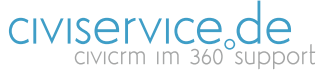

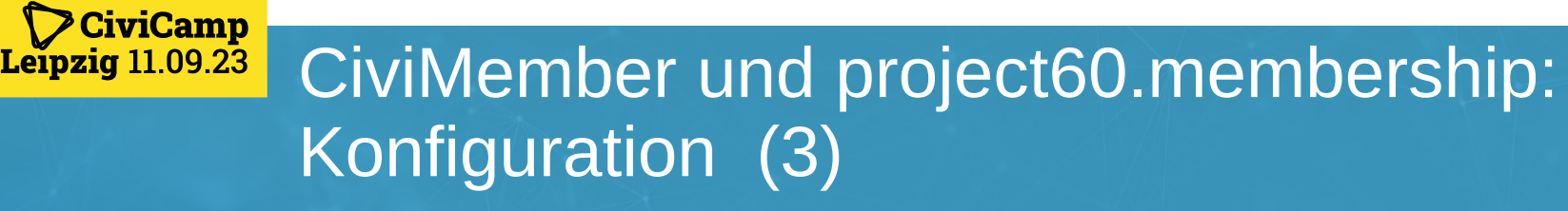

• project60.membership settings: Mitgliedsbeitragszuordnung definieren

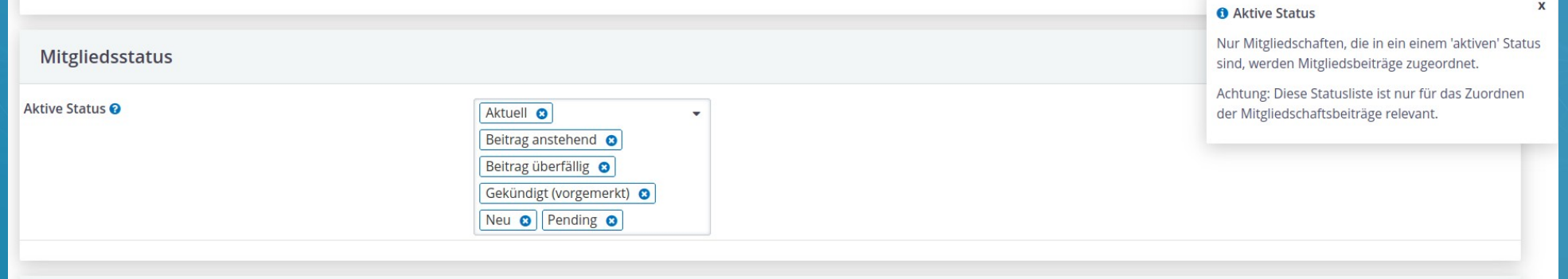

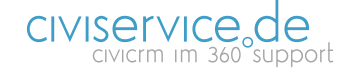

### CiviMember und project60.membership: Konfiguration (4)

• project60.membership settings: Mitgliedsbeitragszuordnung definieren

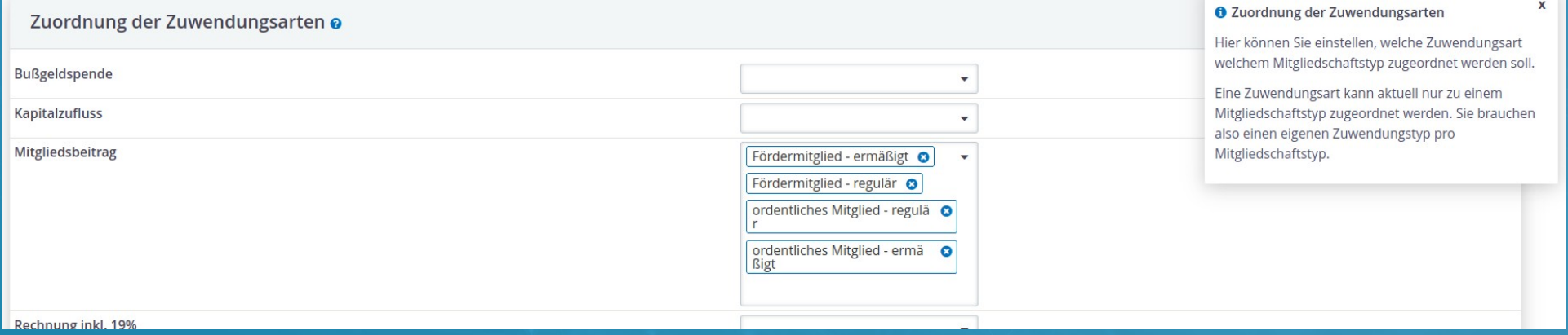

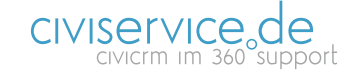

digitalcourage

**CiviCamp** 

Leipzig 11.09.23

### CiviMember und project60.membership: Konfiguration (5)

• Scheduled Job: Zuordnung der Zahlungen zu Mitgliedschaften

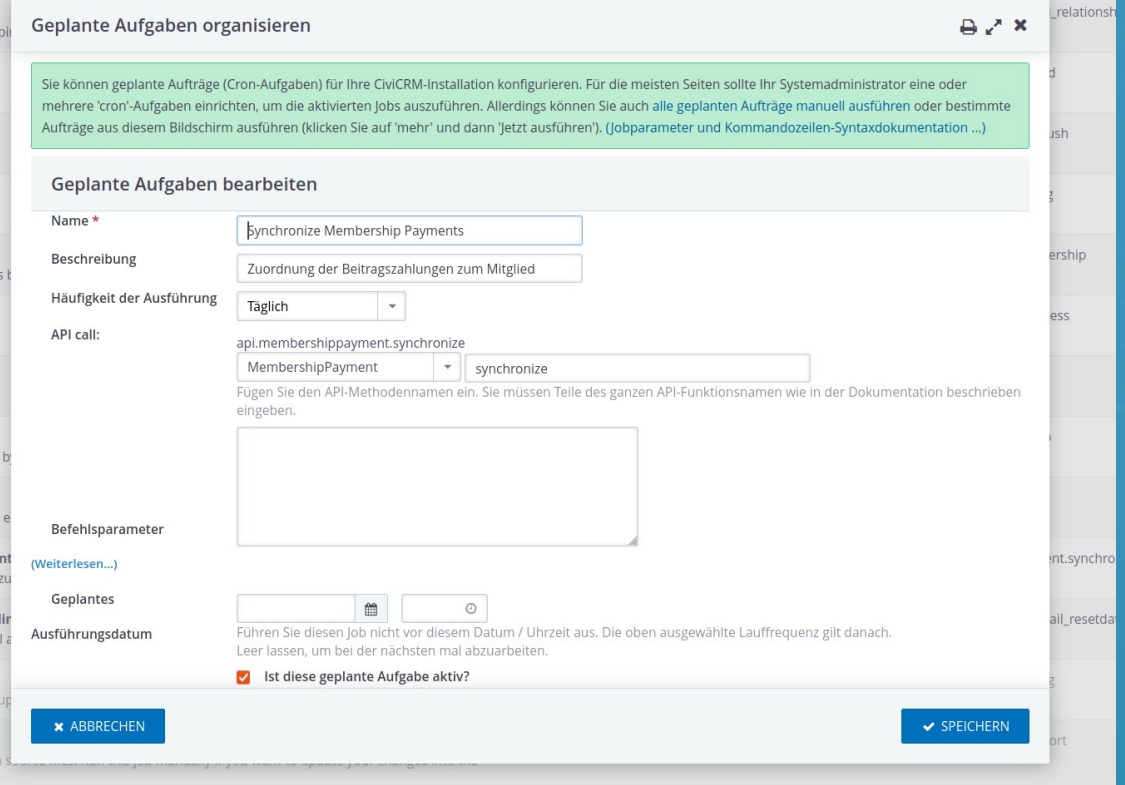

digitalcourage

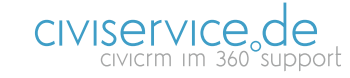

CiviCamp<br>Leipzig 11.09.23

### CiviMember und project60.membership: Konfiguration (6)

• Scheduled Job: Mitgliedschaften verlängern, wenn ausreichende Zahlungen eingegangen sind

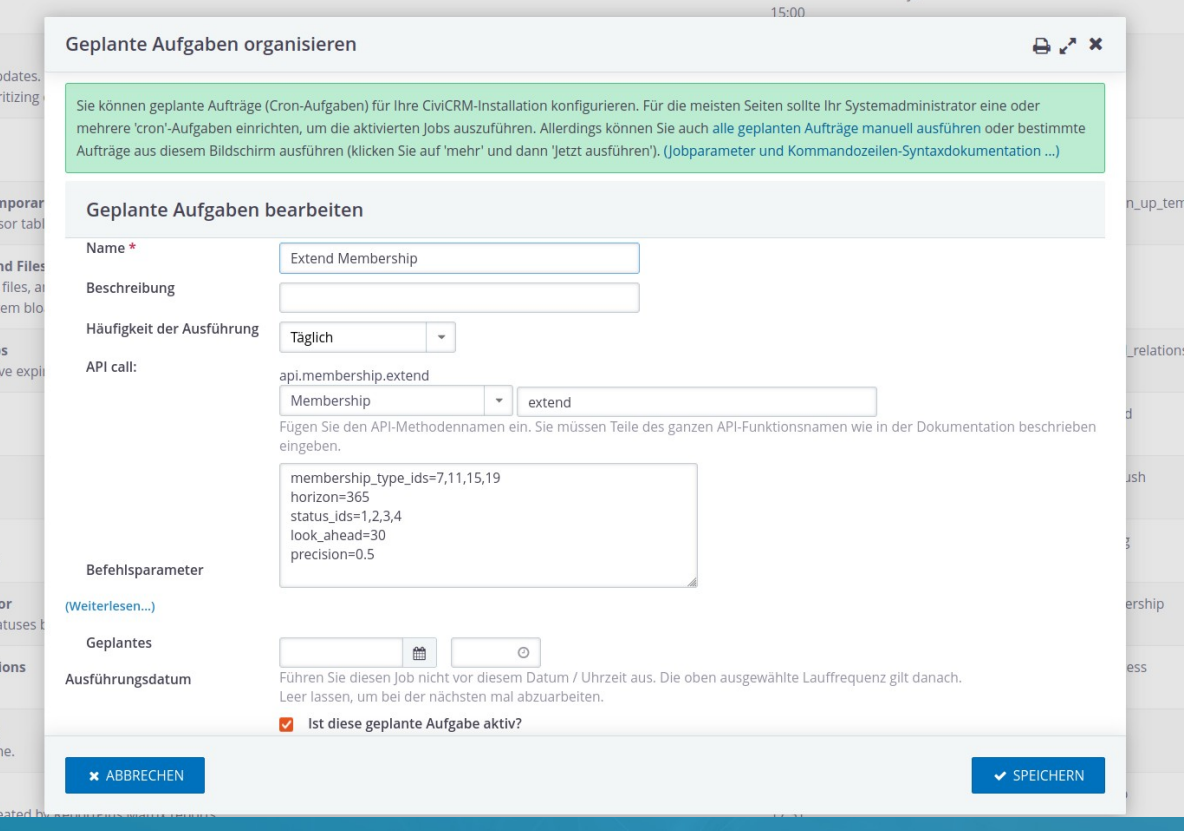

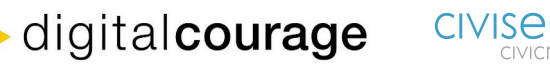

CiviCamp<br>Leipzig 11.09.23

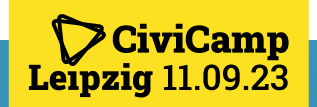

### Fragen?

#### • Luisa Baltik

Spendenbuchhaltung und Fundraising bei Digitalcourage e.V. luisa.baltik@digitalcourage.de

#### • Detlev Sieber

bis 8/2023: organisatorischer Geschäftsführer bei Digitalcourage e.V.

Geschäftsführer civiservice.de GmbH detlev.sieber@civiservice.de

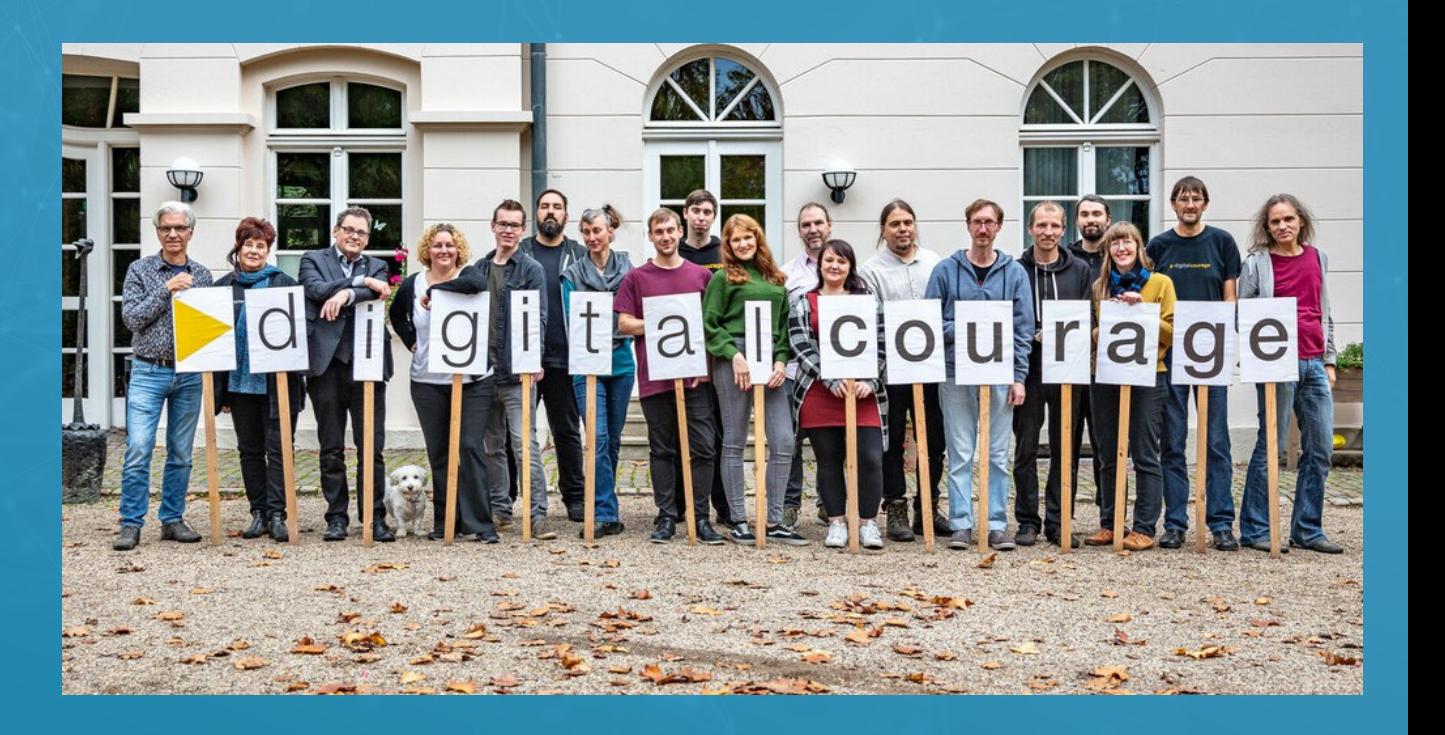

digitalcourage

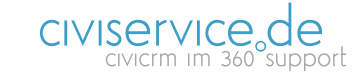

CiviMember: Mitglieder verwalten mit CiviCRM | 11.09.2023 | 18 von 18